### Simultaneous Localization and Mapping (SLAM) using Iterative Closest Point (ICP) Autonomous Robots Labs

Tomáš Petříček

March 5, 2019

K ロ ▶ K 個 ▶ K 할 ▶ K 할 ▶ 이 할 → 9 Q Q →

#### Exploring Unknown Environment  $\Rightarrow$  SLAM

- $\blacktriangleright$  Build map of the environment
- $\blacktriangleright$  Localize the robot within map
- $\Rightarrow$  Simultaneous Localization and Mapping (SLAM)

#### Examples

- $\triangleright$  [2D lidar + IMU, indoor \(Hector\)](https://www.youtube.com/watch?v=F8pdObV_df4&t=8s)
- ▶ [Stereo, outdoor \(RTAB-Map\)](https://www.youtube.com/watch?v=qpTS7kg9J3A)
- ▶ [3D lidar, indoor \(BLAM\)](https://www.youtube.com/watch?v=08GTGfNneCI&t=8s)
- ▶ [3D lidar, outdoor with dynamic obstacles \(ICP Mapper\)](https://www.youtube.com/watch?v=cMgLyLpnsoU&t=19s)

#### 2D ICP SLAM: Overview

- $\triangleright$  Align lidar scans to a point map if any, using iterative closest points (ICP)
	- ! Your homework: implement aro slam.icp module in the template
- $\triangleright$  Update point map from aligned point clouds
- $\triangleright$  Update grid occupancy for exploration and planning
	- $\triangleright$  Distinguishes {unknown, empty, ..., occupied} cell states

- $\blacktriangleright$  [Lecture slides on ICP](https://cw.fel.cvut.cz/b182/_media/courses/aro/mapping_lidar_camera.pdf#page=9)
- $\blacktriangleright$  [Lecture slides on absolute orientation](https://cw.fel.cvut.cz/b182/_media/courses/aro/robot_lidar_camera.pdf#page=33)

### ROS in Singularity Container

- $\blacktriangleright$  At classrooms E-130, E-132
- $\blacktriangleright$  Remotely at GPU server
	- ssh -X username@cantor.felk.cvut.cz
	- ssh -X username@taylor.felk.cvut.cz
	- ! Currently no graphical output within Singularity

\$ singularity shell --nv /opt/ros-kinetic-desktop-full.simg

# Empty Catkin Workspace (1)

```
\blacktriangleright Mind the workspace you extend
```
- **Enable optimization for**  $C++$  **packages** 
	- Debug makes debugging  $C++$  easier

```
mkdir -p ~/workspace/aro/src
cd ~/workspace/aro
catkin init
catkin config --extend /opt/ros/kinetic
catkin config --cmake-args -DCMAKE_BUILD_TYPE=RelWithDebInfo
catkin build
```
# Empty Catkin Workspace (2)

Singularity ros-kinetic-desktop-full.simg:~/workspace/aro> catkin config --------------------------------------------------------------------- Profile: default Extending: [explicit] /opt/ros/kinetic Workspace: /home.nfs/petrito1/workspace/aro --------------------------------------------------------------------- Source Space: [exists] /home.nfs/petrito1/workspace/aro/src<br>Log Space: [exists] /home.nfs/petrito1/workspace/aro/log Log Space: [exists] /home.nfs/petrito1/workspace/aro/logs<br>Build Space: [exists] /home.nfs/petrito1/workspace/aro/buil Build Space: [exists] /home.nfs/petrito1/workspace/aro/build Devel Space: [exists] /home.nfs/petrito1/workspace/aro/devel Install Space: [unused] /home.nfs/petrito1/workspace/aro/install [unused] None --------------------------------------------------------------------- Devel Space Layout: Install Space Layout: None --------------------------------------------------------------------- Additional CMake Args: -DCMAKE\_BUILD\_TYPE=RelWithDebInfo Additional Make Args: None Additional catkin Make Args: None Internal Make Job Server: True Cache Job Environments: False --------------------------------------------------------------------- Whitelisted Packages: None Blacklisted Packages: None --------------------------------------------------------------------- Workspace configuration appears valid. ---------------------------------------------------------------------

# Empty Catkin Workspace (3)

Singularity ros-kinetic-desktop-full.simg:~/workspace/aro> catkin build

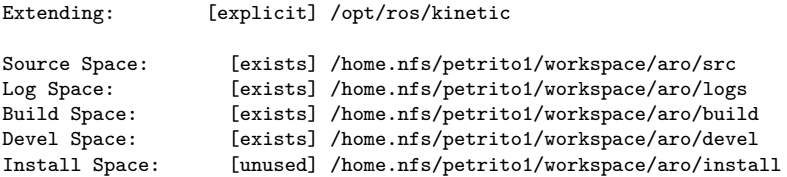

Additional CMake Args: - -DCMAKE\_BUILD\_TYPE=RelWithDebInfo

Workspace configuration appears valid.

[build] Summary: All 0 packages succeeded!

(Showing excerpts...)

#### Catkin Workspace: ICP SLAM

```
cd ~/workspace/aro/src
curl -O https://cw.fel.cvut.cz/b182/_media/courses/aro/tutorials/icp_slam.zip
unzip icp_slam_student.zip
catkin build
```
source ~/workspace/aro/devel/setup.bash roslaunch aro\_slam bag.launch